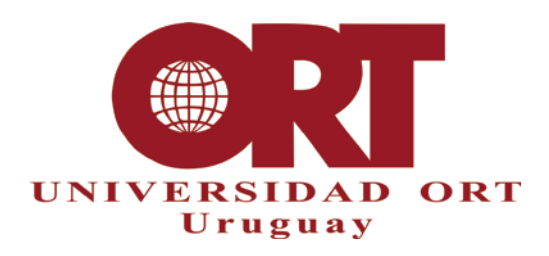

# **NORMAS ESPECÍFICAS PARA LA PRESENTACIÓN DE TRABAJOS FINALES DE CARRERA (TFDC) DE BIOTECNOLOGÍA**

#### **Documento 302-BI**

#### **Documentos relacionados:**

### **303-BI Lista de Verificación del Formato 304 Proceso de Entrega y Corrección 306 Guías para títulos, abstracts e informes de corrección**

El documento 303 es una lista de verificación que ayuda a los estudiantes, tutores y correctores en el control del cumplimiento de las normas establecidas en este documento. El proceso de entrega, verificación de formato y corrección se describe en el documento 304. El documento 306 presenta pautas para los títulos y resúmenes, y para los informes de corrección.

Puesto que una copia de los trabajos finales se archiva en Biblioteca y aquellos que superen la calificación de 85 serán publicados en la web de la universidad, es necesario que los trabajos tengan un formato uniforme y que cumplan con reglas aceptadas por las comunidades académicas en cuanto a su organización y presentación.

Este documento 302-BI se elaboró para explicar, a los estudiantes que realizan los trabajos finales de carrera, la presentación y el formato que debe tener su trabajo para ser aceptado. Es responsabilidad de cada estudiante conocer y aplicar estas normas.

Los trabajos finales deben ser entregados en formato PDF, en medio digital.

Para la realización y presentación de los proyectos podrán utilizar sin modificaciones, la plantilla de apoyo "Proyectos Finales Universidad ORT".

A continuación se presentan los requisitos generales que se deben tener en cuenta en la estructura de la obra, pautas generales para la producción del trabajo y pautas para las citas bibliográficas.

#### **Estructura de la obra**

La obra tiene los siguientes elementos: Portada, Declaración de autoría, Dedicatoria (opcional), Agradecimientos (opcional), Resumen, Palabras clave, Índice, Indice de tablas (opcional), Índice de ilustraciones (opcional), Cuerpo de la obra, Referencias Bibliográficas y Anexos.

#### **Portada (Obligatoria):**

La portada debe presentar, centrados, los siguientes elementos. Las leyendas van sin comillas:

- La leyenda "Universidad ORT Uruguay"
- El nombre completo y correcto de la Facultad: "Facultad de Ingeniería"
- El título del trabajo, que no debe incluir siglas excepto aquellas de uso corriente en el campo (p.ej. ADN)
- El subtítulo (si existe)
- La leyenda "Entregado como requisito para la obtención del título de (nombre del título)"
- Autores (nombre, apellido y número de estudiante de cada uno)
- La leyenda "Tutor: " seguida del nombre y apellido del tutor
- Año de la entrega

(Véase un ejemplo de portada en el ANEXO 4).

**26/09/2019**

**Nota: el nombre de la facultad y del título que se otorga deben ser las denominaciones oficiales exactas, correspondiente al plan de estudios bajo el cual se otorga el título.**

**Declaración de Autoría** (de acuerdo con lo establecido en el ANEXO 3). **Es obligatoria.**

# **Dedicatoria (Opcional) Agradecimientos (Opcional):**

No es obligatorio incluirlos. Se trata de un breve reconocimiento a personas o instituciones que de diversas maneras han ayudado en la elaboración del trabajo. Asegúrese de usar los nombres correctos y completos de las organizaciones y personas que cite aquí.

## **Resumen (obligatorio):**

Consiste de un resumen del contenido del trabajo, que se usa para difusión y para que el lector potencial sepa en qué consiste el trabajo sin necesidad de leerlo completamente. Puede tener una extensión máxima de 400 palabras. Debe existir coherencia entre el contenido del trabajo final y el resumen. Ver documento 306 por orientaciones sobre la redacción del resumen.

## **Palabras Clave (Obligatorio):**

Conjunto de palabras que están directamente relacionadas con el contenido de la obra, que además deberán ser incluidas en las propiedades del documento PDF para que pueda ser fácilmente indexado por los buscadores.

# **Índice (obligatorio):**

Es obligatorio incluir un índice, donde deben figurar todas las partes, capítulos y subcapítulos del texto, cada una titulada con las mismas palabras que se usan en el cuerpo de la obra, indicando la página correcta en que se encuentra. El índice incluye la sección de referencias bibliográficas y los anexos. (Véase un ejemplo de índice en el ANEXO 6).

El **Índice de tablas** y el **Índice de ilustraciones** son opcionales; si se incluyen, se usa el mismo formato del índice principal.

## **Cuerpo de la obra:**

Debe estar dividido en los siguientes capítulos:

- **Objetivos:** indicando objetivo general del proyecto y los objetivos específicos planteados originalmente (al inicio de la ejecución del proyecto).
- **Metodología:** materiales y métodos utilizados, de forma que puedan ser reproducibles por terceros. Puede incluir un plan de trabajo o diagrama de flujo.
- **Resultados Obtenidos:** presentan los resultados obtenidos durante la ejecución del proyecto. La ausencia de los resultados esperados también es un resultado.
- **Discusión:** análisis exhaustivo de los resultados obtenidos y su significado, así como del cumplimiento de los objetivos planteados. Los resultados y discusión pueden presentarse conjuntamente en un único capítulo que en tal caso debe titularse como **"Resultados y Discusión".**
- **Análisis Económico (únicamente si corresponde):** Este es un capítulo que solamente se presenta cuando se realiza el estudio económico del proyecto, teniendo en cuenta los resultados obtenidos.
- **Conclusiones:** contiene las conclusiones obtenidas de la discusión y del análisis económico (cuando éste corresponde).

## **Referencias Bibliográficas (obligatoria):**

En el texto del cuerpo de la obra se realizan citaciones a referencias bibliográficas, siguiendo el estilo especificado en el anexo 1. En esta sección se incluye la lista completa de todas las referencias citadas, según el estilo indicado en el anexo 1.

# **Anexos (opcionales):**

Si se incluyen Anexos, no es obligatorio paginarlos; si se desea paginarlos, deben continuar la secuencia del resto del trabajo.

## **Otras reglas de formato y recomendaciones para la producción del trabajo:**

- Inicie cada capítulo en una página nueva.
- Si debe separar palabras en sílabas, cumpla las normas gramaticales.
- Asegure que el título del trabajo es representativo del contenido (doc. 306).
- Asegure que el trabajo no tenga faltas de ortografía.
- Asegure que las denominaciones del título otorgado, nombre de la carrera, Facultad y de la propia Universidad corresponden exactamente a las denominaciones oficiales.

## **Extensión:**

Máximo 350 páginas.

## **Paginación y formato de página:**

- El tamaño debe ser A4. Excepcionalmente podrán incluirse planos, dibujos, diagramas etc. en tamaño superior al A4, siempre que estén integrados en el mismo documento electrónico.
- Todas las páginas se numeran, incluyendo las que contienen tablas e ilustraciones y las páginas que se dejan en blanco intencionalmente.
- Todo el trabajo debe ser paginado en una misma secuencia de números de página. Si incluye anexos, no es obligatorio paginarlos; pero si lo hace, continúe la misma secuencia de páginas. Cuente la portada como página 1, pero no imprima el número en ella.
- Los números de página se colocan en el ángulo inferior derecho.
- No use la palabra "página" antes de la numeración de las páginas, ni el sistema 1/40, 2/40…, ni la abreviatura "pag.", "p." u otros caracteres gráficos; coloque solamente el número de página.
- Use el mismo tipo de letra para todos los números de página.
- No use encabezados ni pies de página (excepto el número de página)

## **Márgenes**:

Deje 2,5 cm. de margen como mínimo para el texto en cada borde de la hoja (izquierdo, derecho, superior e inferior).

Deje 1,5 cm de margen como mínimo para el número de página.

## **Espaciado:**

Deje una línea en blanco (doble espacio de línea) después de cada título y/o subtítulo y entre párrafos del texto.

## **Tipos de letras y formatos:**

- No use tipo de letra cursiva (o itálica), excepto para las palabras de idiomas diferentes del español, para nombres de entidades biológicas utilizando la nomenclatura binomial, o al citar literalmente otros autores (véase el ANEXO 1).
- El tamaño de la letra para el texto normal deberá ser equivalente a Times New Roman 12 puntos, Arial 10 puntos, o tamaño similar. En la portada y los títulos puede usar tamaños mayores.
- Se debe usar el mismo tipo de letra en todo el trabajo, incluyendo las páginas preliminares y referencias bibliográficas. Sin embargo, se pueden usar otros tipos de letra según las convenciones científicas (por ejemplo, el código de programación o las secuencias de nucleótidos se suelen representar con otro tipo de letra que el texto normal, para facilitar la lectura)
- En tablas e ilustraciones puede usar tamaños de letra más pequeños, siempre que se mantenga la legibilidad.

### **Citas bibliográficas:**

Existen varias opciones para citar bibliografía; para esta área se ha definido usar el formato CSE (Council of Science Editors, Scientific Style and Format), en su versión secuencial. Se dispone de una edición impresa de esta norma, en la biblioteca. En el Anexo 1 se presentan los aspectos principales de este formato de citación.

### **Formato de entrega del componente monográfico del TFDC**

La obra se entrega en un único documento electrónico en formato PDF, grabado o soportado en cualquier medio digital legible por ordenador de escritorio, según los detalles que especifique la coordinación de la carrera.

El documento electrónico PDF debe tener asociadas las propiedades (autores, título, tema, y palabras clave) correspondientes a la obra. En Anexo 2 se trata la generación de archivos PDF a partir de procesadores de texto, indicando cómo se asocian las propiedades al documento.

Todas las secciones del documento electrónico, incluso si se utilizan páginas o secciones en diferente tamaño que A4, tienen que estar integradas en un único archivo PDF.

#### **Medios para la entrega y denominación del archivo (Ver ANEXO 5)**

El medio digital elegido para la entrega debe contener solamente el archivo con el trabajo final, en formato PDF. El nombre del archivo debe corresponder a la convención que se indica en el Anexo 5.

# **FORMATO DE CITAS BIBLIOGRÁFICAS Y LISTA DE REFERENCIAS BIBLIOGRÁFICAS**

**Formato CSE (Council of Science Editors), sistema secuencial de citas.**

En Biblioteca está disponible la referencia completa del formato CSE, en sus ediciones 7ª. y 8ª. La referencia para la 7ª. edición es:

Council of Science Editors. (2006). Scientific Style and Format: the CSE Manual for authors, editors and publishers. 7th ed. Reston (VA): The Council.

Los ejemplos que se presentan aquí son de la 7ª. edición, pero es válido también usar los formatos recomendados en la 8ª edición.

Este formato considera tres sistemas posibles de citación en el texto: sistema secuencial, sistema por apellido de autor, y sistema autor-fecha. En este Anexo describimos el sistema secuencial, que es el que se debe utilizar en el trabajo.

En el Sistema secuencial de citas (citation-sequence system) las referencias se numeran correlativamente en el texto a medida que aparecen citadas, con un número entre paréntesis. En la lista de referencias bibliográficas, se ordenan de acuerdo con el número correlativo que recibieron, indicando el número al principio de cada referencia. A continuación se indica la forma general de citar en el texto, y su correspondiente aparición en la lista de referencias:

…los eventos traumáticos vitales y de desorden de stress post-traumático (PTSD) son endémicos entre los civiles de los EE.UU. (13). Cada año...

## **Referencias bibliográficas**:

......

13. Kessler RC, Sonnega A, Bromet E, Hughes M, Nelson CB. Post-traumatic stress disorder in the National Comorbidity Survey. Arch. Gen. Psychiatry. 1995 Dec; 52(12):1048-1060.

.....

Si en el texto se hace referencia más de una vez a la misma fuente, la segunda vez (y siguientes) se repite el número que se le asignó a la referencia en la primera vez.

Cuando hay más de una referencia a citar conjuntamente en el texto, se separan los números con coma; si son consecutivos, se puede poner el primero y último, unidos con un guión:

Ejemplo: . ...estos compuestos han mostrado (3, 8,10-12, 20) que suplen los requerimientos de las células T ….

En las citas bibliográficas de artículos, se recomienda usar la forma abreviada del título de la revista. Para realizar las abreviaciones correspondientes, consultar fuentes especializadas (p.ej. ISSN, List of Title Word Abbreviations) o el sitio Internet de la propia revista citada. El estilo CSE también acepta la forma desarrollada del nombre (nombre completo de la revista). Adopte uno de los dos criterios, sea el nombre completo de la revista o la abreviatura, y aplíquelo en todos los casos de referencias.. Es decir, o bien cite con la abreviatura del nombre de la revista:

Fauci AS. Smallpox vaccination policy - the need for dialogue. Engl J Med. 2002; 346(17):1319–1320

## o bien cite con el nombre completo:

Fauci AS. Smallpox vaccination policy - the need for dialogue. England Journal of Medicine. 2002; 346(17):1319–1320.

pero no mezcle algunas referencias con el nombre completo y otras referencias con abreviaturas.

# **FORMATO DE LA LISTA DE REFERENCIAS**

#### **a) Formato para autores, títulos, número de edición, palabras auxiliares.**

**Autores:** Apellido e iniciales de los nombres, sin puntos. Registre todos los nombres de hasta 10 autores; si son más de 10 poner el primer autor y luego "et al.", o "y otros").

**Título del artículo – uso de mayúsculas:** se coloca en mayúsculas sólo la primera letra del título y el subtítulo, y la primera letra de los nombres propios que contenga.

**Edición:** Incluir el número de la edición de los libros a partir de la 2da. edición. Si es la 1a. edición. no se pone el número de edición.

**Palabras auxiliares:** En algunos formatos de referencias se usan palabras como "en", "disponible desde", "citado", etc. Estas palabras pueden ser usadas en su versión en inglés, si la herramienta de citas bibliográficas utilizada las produce en ese idioma.

## **b) Ejemplos de formato para diferentes tipos de referencias.**

En la lista de referencias, cada referencia va siempre precedida por el número correlativo utilizado al citarla en el texto. En los ejemplos siguientes, se utiliza un número cualquiera, a efectos de ilustración. Cuando se especifica <URL> se incluye la dirección completa de recuperación desde Internet (URL significa "Universal Resource Locator").

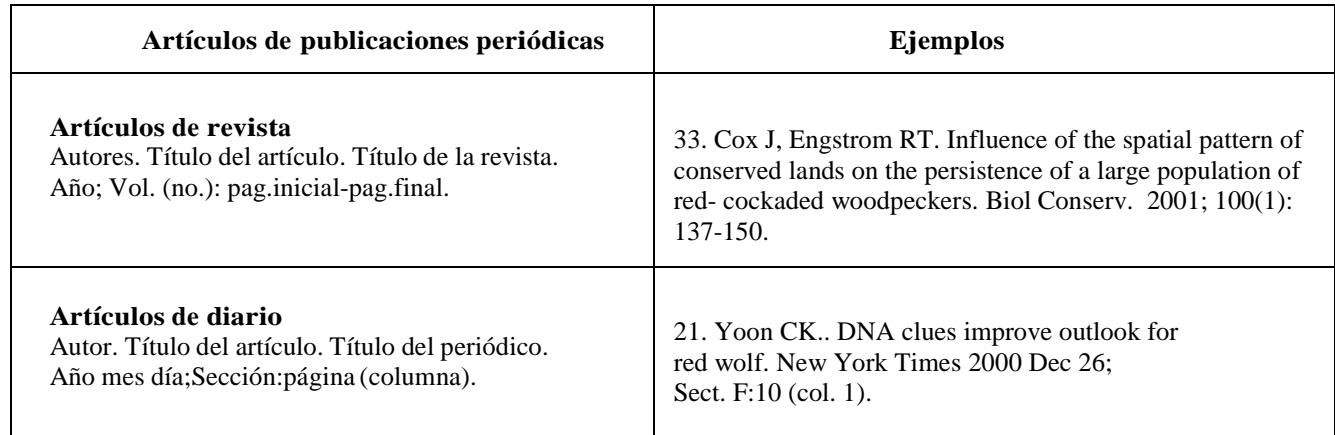

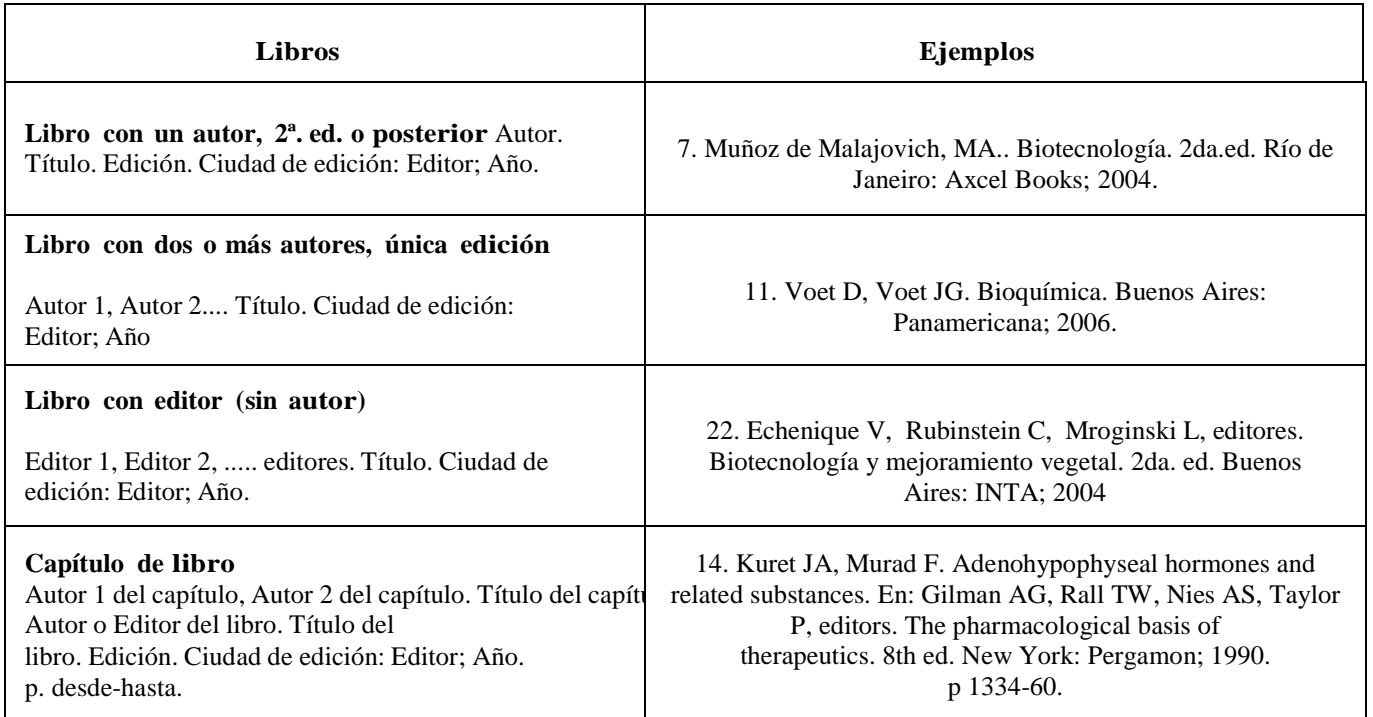

La edición solo se indica si no es la primera (o única) edición del libro.

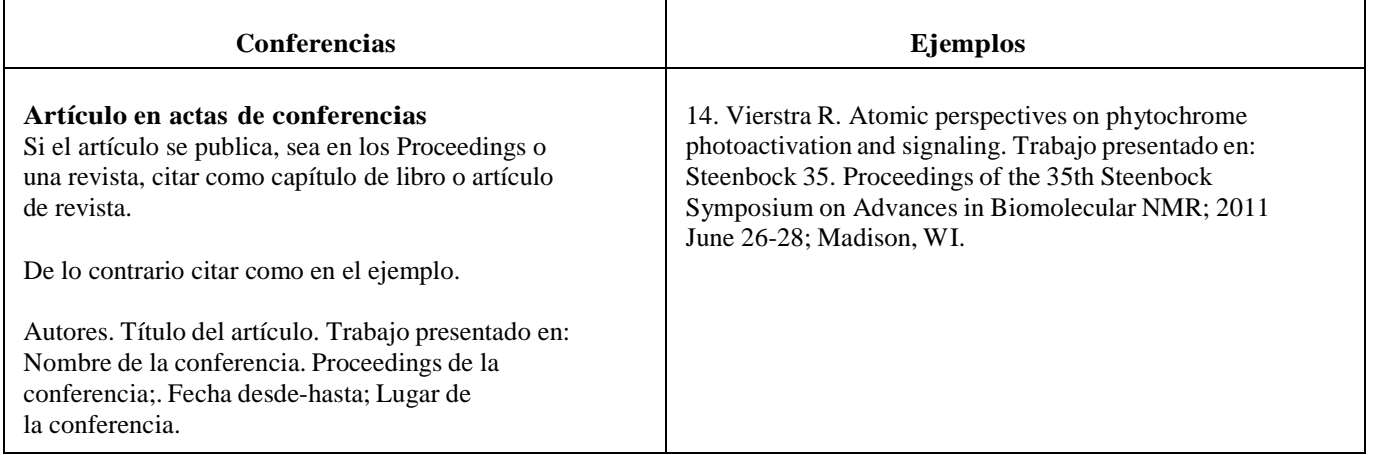

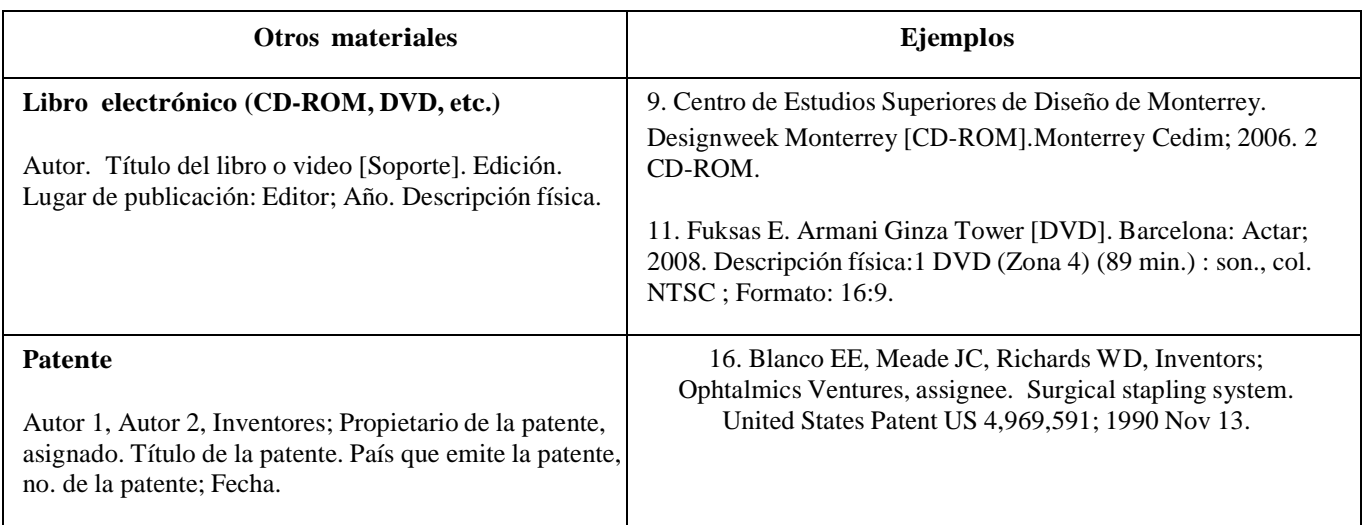

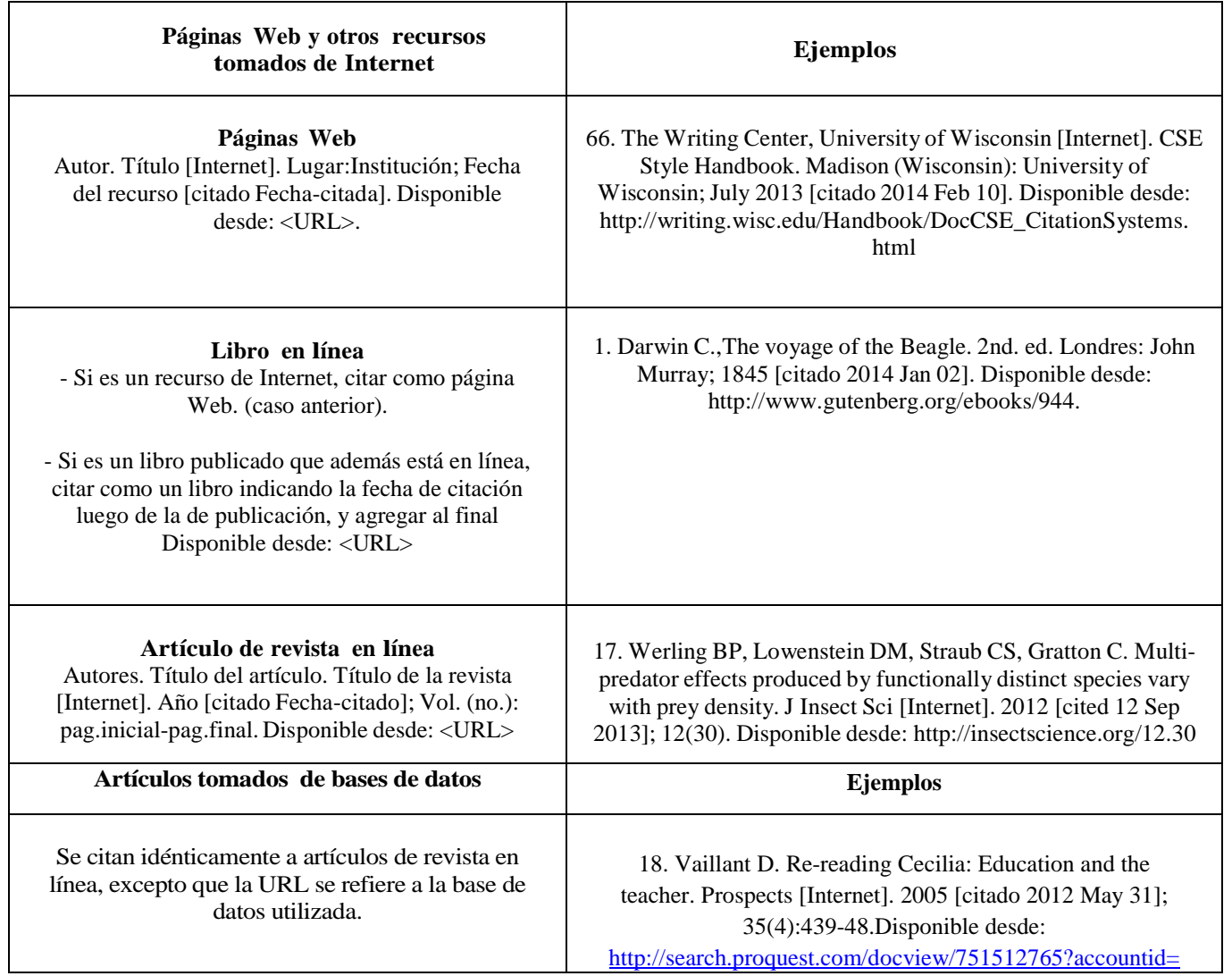

# **Generación de archivos PDF desde procesadores de texto; propiedades del archivo PDF.**

Los buscadores de Internet indexan las propiedades del documento, y las tienen en cuenta en sus búsquedas. Si se desea que el documento aparezca en las búsquedas que especifican palabras clave relevantes, se deben crear correctamente estas propiedades.

Las propiedades del documento son: título, autor, tema y palabras clave. Estos datos se toman desde el documento del procesador de texto, en el momento de la generación del PDF. Los autores, título y palabras clave deben corresponder con la portada y el contenido del proyecto.

Antes de generar el documento PDF desde el procesador de texto, se debe verificar que las propiedades del documento de procesador de texto (es decir, título, tema, autor y palabras clave) corresponden al trabajo. Estas propiedades, en Word 2007, se acceden desde el menú general (extremo superior izquierdo, globo de colores) seleccionando Preparar / Propiedades. El título y los autores en las propiedades del documento se deben corresponder con la portada; las palabras clave son aquellas que correspondan al tema del trabajo.

Una vez verificadas las propiedades, se puede generar el documento PDF. En Microsoft Word

2007, se utilizan los comandos "Archivo /Guardar como"; colocar cursor sobre la opción Guardar como, y luego elegir la opción de formato PDF. Otros procesadores de texto tienen opciones similares para generar archivos en formato PDF; consulte los manuales o la ayuda correspondiente.

Luego de generar el documento en PDF, se recomienda abrirlo en el programa de lectura (p.ej. Adobe Reader) y verificar las propiedades generadas, por medio de los menúes Archivo / Propiedades / Descripción (o bien File / Properties/Description si se usa la versión en inglés), para asegurar que los valores de título, tema, autores y palabras clave son los correctos.

Este es un posible ejemplo de las propiedades para un documento PDF ya generado:

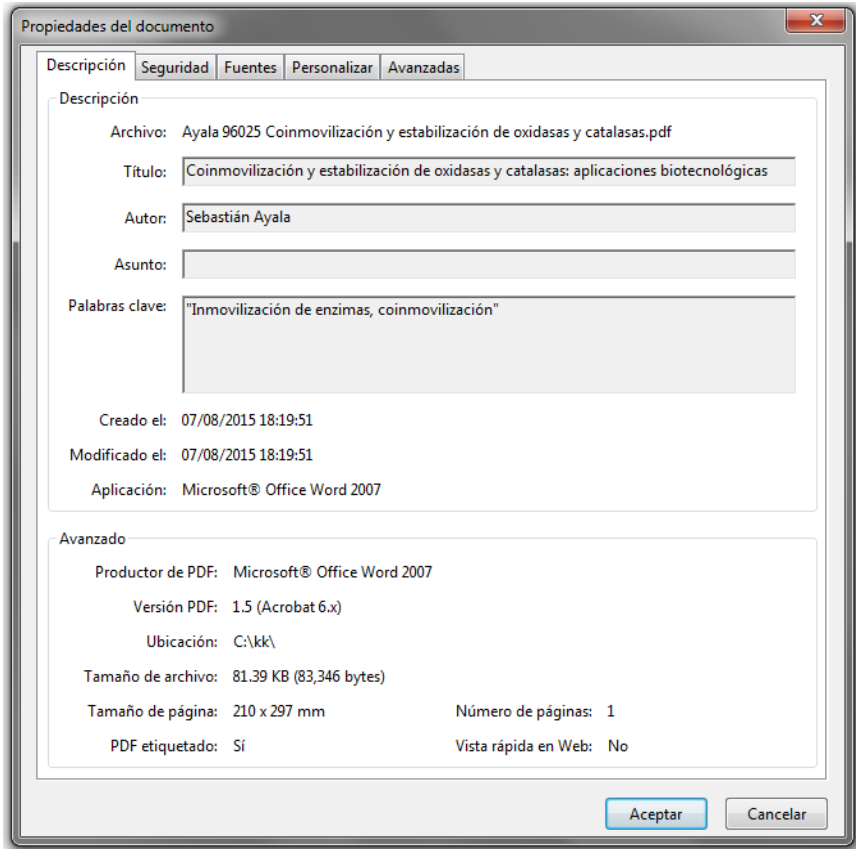

# **Declaración de autoría**

### **Debe constar del siguiente texto**:

Nosotros, [nombres de los autores], declaramos que el trabajo que se presenta en esa obra es de nuestra propia mano. Podemos asegurar que:

- La obra fue producida en su totalidad mientras realizábamos ...[indicar el nombre de la actividad curricular que origina la obra];
	- Cuando hemos consultado el trabajo publicado por otros, lo hemos atribuido con claridad;
- Cuando hemos citado obras de otros, hemos indicado las fuentes. Con excepción de estas citas, la obra es enteramente nuestra;
	- En la obra, hemos acusado recibo de las ayudas recibidas;
- Cuando la obra se basa en trabajo realizado conjuntamente con otros, hemos explicado claramente qué fue contribuido por otros, y qué fue contribuido por nosotros;
- Ninguna parte de este trabajo ha sido publicada previamente a su entrega, excepto donde se han realizado las aclaraciones correspondientes.

[Firmas de los autores, insertadas gráficamente, aclaración de firma y fecha]

¡No olvide incluir las firmas en esta declaración!

**ANEXO 4 Ejemplo de la portada del TFDC**

# **Universidad ORT Uruguay Facultad de Ingeniería**

# COINMOVILIZACIÓN Y ESTABILIZACIÓN DE OXIDASAS Y CATALASAS: APLICACIONES BIOTECNOLÓGICAS

Entregado como requisito para la obtención del título de Licenciado en Biotecnología

**Sebastián Ayala – 96025**

**Tutor: Lorena Betancor**

**2013**

### **Medios digitales de entrega y denominación de archivo PDF**

La entrega se realiza en un medio digital legible por ordenador de escritorio. El medio debe contener un único archivo PDF, con la obra completa.

El nombre del archivo debe corresponder a la siguiente convención:

<Fecha de entrega AAAAMMDD>-BI-<Número de Estudiante 1>-<Número de Estudiante 2>- <Número de Estudiante 3>

Por ejemplo, un trabajo de tres estudiantes cuyos códigos son 123456, 123457 y 123458, que se entrega el 26/09/2019, debe tener el nombre siguiente (se incluye la extensión .pdf para mayor claridad):

20190926-BI-123456-123457-123458.pdf

Cuando el trabajo lo realizan menos de tres estudiantes, se incluyen los códigos de estudiante que correspondan. Por ejemplo, si se trata de un único estudiante cuyo código es 123459, y entrega el 27/09/2019, el nombre del archivo sería:

20190927-BI-123459.pdf

En caso de que existan dudas sobre si un medio digital resulta apropiado, se debe consultar a la coordinación.

# **INDICE**

El índice no incluye las secciones previas al cuerpo de la obra. Si se incluyen Anexos, éstos deben figurar en el índice.

Ejemplo de índice

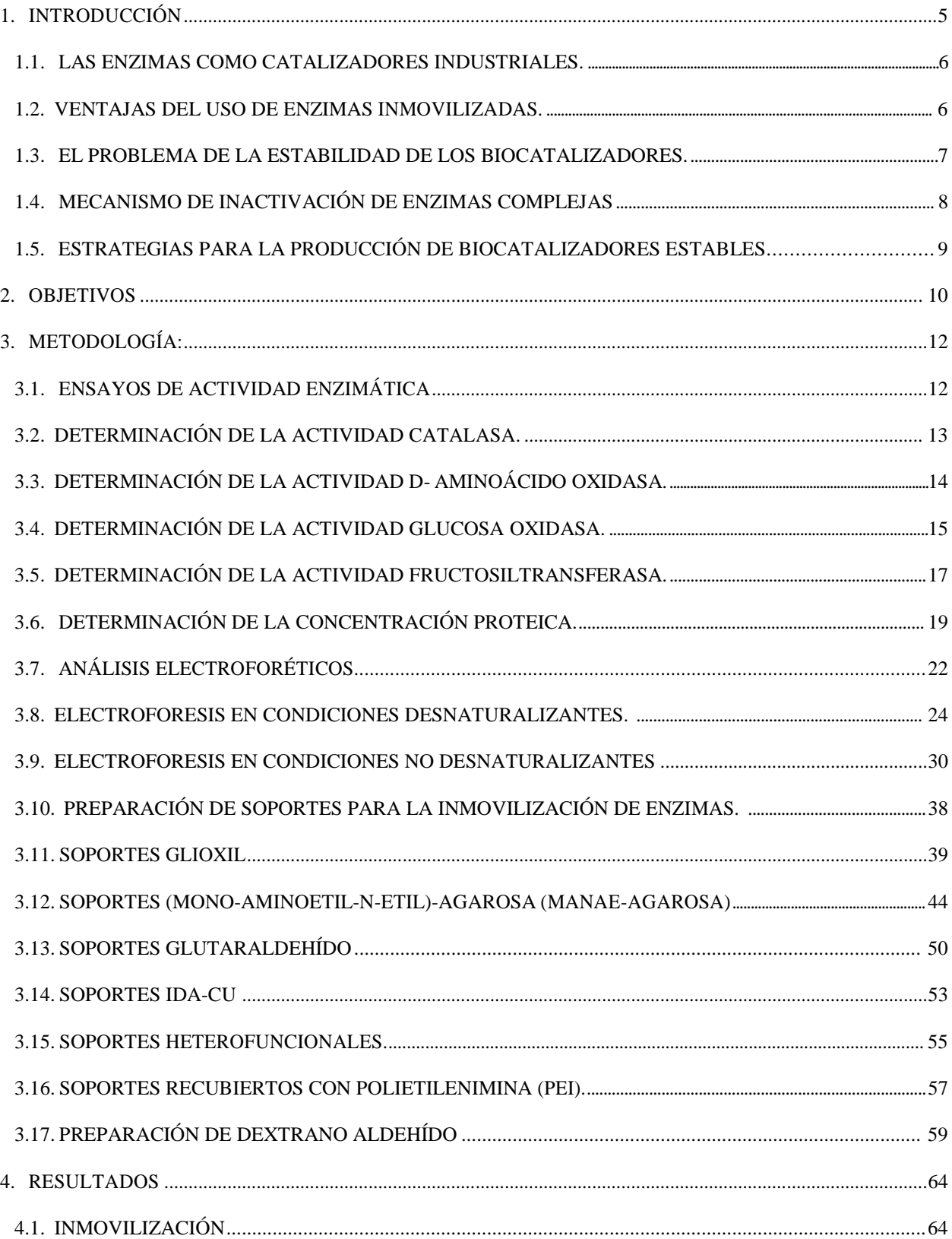

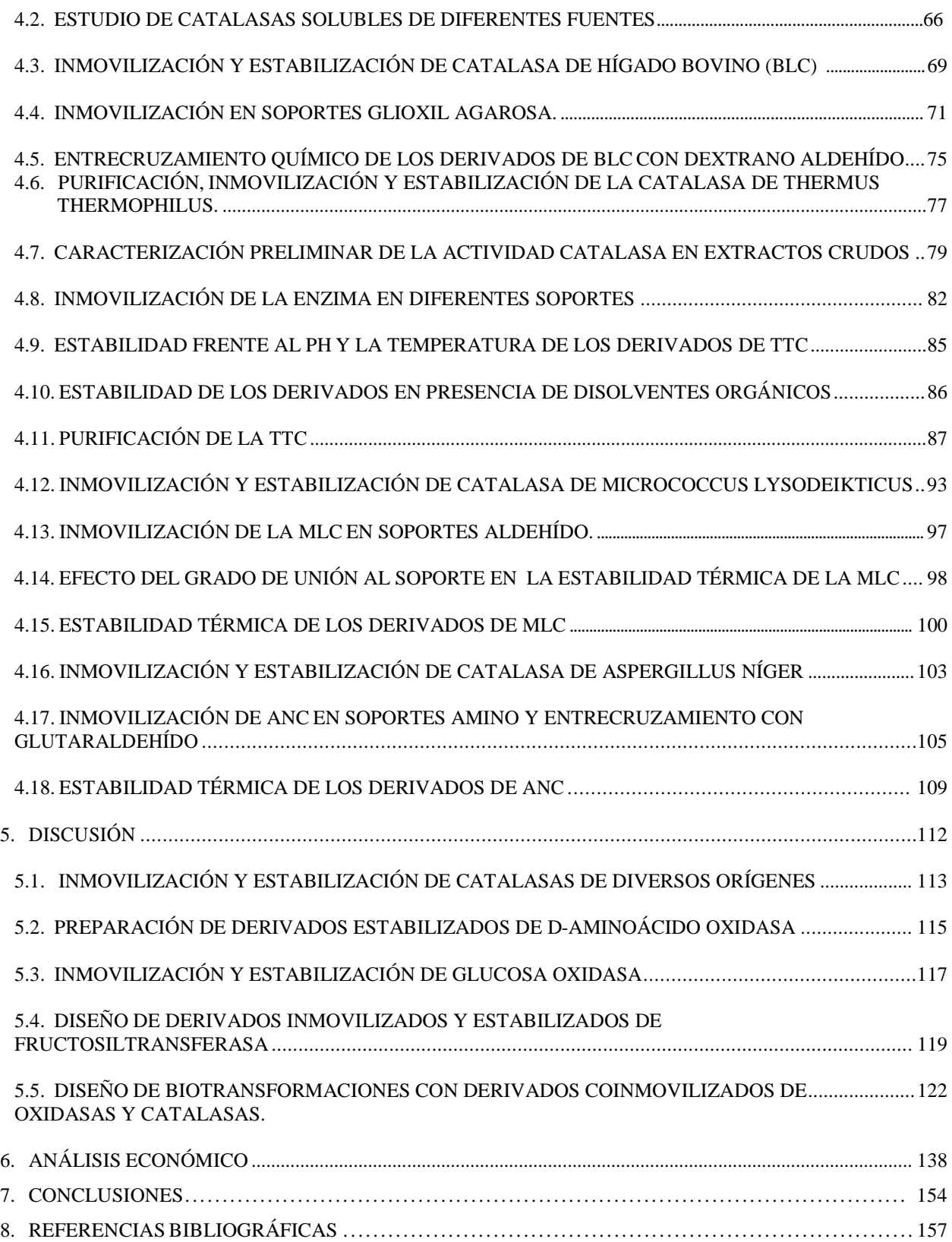

# **Lista de verificación para la realización del trabajo final**

# **ANTES DE COMENZAR EL TRABAJO**

Dispongo de los estándares de presentación (documento 302-BI). Dispongo de los estándares de citación bibliográfica del CSE.

Conozco el proceso general de corrección académica y de verificación de formato de presentación del trabajo (documento 304).

La integración de mi grupo se ajusta a las condiciones establecidas para los trabajos finales de mi carrera. Consulto con Biblioteca cualquier duda sobre el manejo de citas bibliográficas, asegurando que comprendo el sistema utilizado.

# **DURANTE LA REALIZACIÓN DEL TRABAJO**

Mantengo una lista de las citas bibliográficas que se van usando en el trabajo, siguiendo los estándares establecidos por mi área académica.

Consulto cualquier duda sobre cómo citar bibliografía a a la Biblioteca.

Mantengo el sistema de citas a lo largo de toda la obra, usando exactamente los formatos correspondientes..

Verifico que toda cita corresponde efectivamente a la obra citada.

Recojo y verifico los nombres oficiales de instituciones, organizaciones o empresas que menciono en el trabajo; me aseguro de tener los nombres, cargos y otros datos correctos de cualquier persona que cite en el trabajo o en los agradecimientos.

# **ANTES DE PRODUCIR EL DOCUMENTO PDF DEL TRABAJO, VERIFICO QUE:**

La portada incluye todos los ítems necesarios.

El título del trabajo no tiene errores de ortografía y refleja el contenido del trabajo. El resumen no tiene errores de ortografía y refleja el contenido del trabajo.

El nombre de la Facultad está correctamente escrito en la página de título.

La estructura del trabajo corresponde a la establecida (portada, agradecimientos, declaración de autoría firmada, dedicatoria, agradecimientos, abstract, índice, cuerpo de la obra dividido en los capítulos obligatorios, referencias bibliográficas y anexos). Los agradecimientos, la dedicatoria y los anexos son opcionales.

El índice refleja exactamente los títulos de cada componente de la obra y la página en que está ubicado. Los tipos de letra, márgenes y paginación utilizados cumplen con lo especificado en este documento.

No hay errores de ortografía en el texto del cuerpo, anexos, tablas ni ilustraciones.

Las citas bibliográficas y la lista de referencias bibliográficas se ajustan al sistema CSE (versión secuencial).

Las propiedades del documento de procesador de texto son las correctas.

# **LUEGO DE PRODUCIR EL DOCUMENTO PDF**

Verifico las propiedades del documento PDF y aseguro que son correctas.

Controlo todos los elementos de formato, con la lista de verificación del documento 303-BI, sobre el documento PDF producido.

## **Herramientas electrónicas para realizar citas bibliográficas y listas de referencias.**

En el procesador de texto se pueden manejar automáticamente las referencias bibliográficas y las citas en el texto. Se recomienda usar esta prestación, a menos que se tenga un buen manejo manual de citaciones y referencias. Si se utiliza Word en versiones 2007 y posteriores, se accede a estas prestaciones por medio de la solapa Referencias. Alternativamente se pueden usar herramientas externas que se integran al procesador, como BIBUS, EndNote o Mendeley.

La inversión de tiempo en aprender a usar estas herramientas vale la pena, pues se ahorra tiempo y se evitan errores en el manejo de citaciones.

El administrador de referencias es un programa complementario al procesador de texto. Existen diversos programas gratuitos que cumplen esta función. En Word, una vez instalados, estos programas se acceden desde la solapa Complementos.

Estos programas bibliográficos permiten, en general:

- Crear una base de datos con las referencias bibliográficas, que deben ingresarse una a una con todos sus datos
- Elegir el estilo de referencias a utilizar
- Insertar citaciones a las referencias, en el texto del documento, desde el procesador de texto
- Generar automáticamente la lista de referencias, para la sección Referencias Bibliográficas del TFDC, desde el procesador de texto.

Debe consultarse el manual de referencia del programa bibliográfico para instalarlo y utilizarlo correctamente.

Existen numerosos complementos de este tipo: algunos de los más populares son Reference Manager, ProCite, WriteNote, EndNote, Bibus, Mendeley. Destacamos tres de ellos, por su accesibilidad.

EndNote – Programa contratado por la universidad, disponible desde los equipos de los campus de Centro y Pocitos a través del portal ISI Web of Knowledge

[\(http://apps.webofknowledge.com/additional\\_resources.do?highlighted\\_tab=additional\\_resource](http://apps.webofknowledge.com/additional_resources.do?highlighted_tab=additional_resources&product=UA&SID=4AMA9NMfK%40Cc47iPNfG&cacheurl=no) [s&product=UA&SID=4AMA9NMfK@Cc47iPNfG&cacheurl=no\)](http://apps.webofknowledge.com/additional_resources.do?highlighted_tab=additional_resources&product=UA&SID=4AMA9NMfK%40Cc47iPNfG&cacheurl=no). El primer paso para poder utilizar esta herramienta es registrarse gratuitamente.

Bibus - Es un programa para manejar referencias bibliográficas, que permite buscar, editar y ordenar los datos bibliográficos. Es un software libre, lo que permite instalarlo y usarlo gratuitamente. Puede acceder a la ayuda e instrucciones de instalación desde [http://bibus-biblio.sourceforge.net/wiki/index.php/Primeros\\_Pasos](http://bibus-biblio.sourceforge.net/wiki/index.php/Primeros_Pasos)

Mendeley - Es una aplicación web y de escritorio gratuita. Permite gestionar y compartir referencias bibliográficas y documentos de investigación, encontrar nuevas referencias y documentos y colaborar en línea. Mendeley combina Mendeley Desktop, una aplicación de gestión de referencias bibliográficas y de documentos en formato PDF (disponible para Windows, Mac y Linux) con Mendeley web. Ambas aplicaciones son la base sobre la cual se ha creado y desarrollado una red social en línea de investigadores, para identificar, capturar, etiquetar, clasificar y referenciar artículos científicos y académicos. Desde 2013 pertenece al grupo editorial Elsevier. Se encuentra disponible desde <https://www.mendeley.com/>

La ventaja de usar estas herramientas es que, si se modifican las citaciones en el texto, se ajusta automáticamente la lista de referencias, y se cambian las citaciones de acuerdo con el estilo determinado. De todos modos, se recomienda revisar con cuidado la lista de referencias generada y las citaciones en el texto, pues tanto los programas como los estilos disponibles en el procesador de texto pueden tener errores.

Es responsabilidad de los autores del TFDC revisar el estilo y manejo de las citas y asegurarse que el documento producido cumple con las normas de estilo especificadas.